# IMPLEMENTATION AND USER GUIDE

READERPEN" EXAMREADER LINGOPEN"

ALLOWS STUDENTS TO READ BY THEMSELVES

IMPROVES RESULTS AND BOOSTS SELF-CONFIDENCE

PROMOTES INDEPENDENT LEARNING FREEING UP VALUABLE TEACHER'S TIME

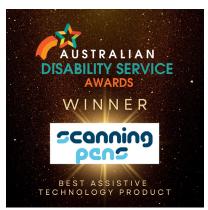

ENG 15/

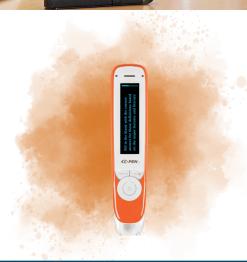

#### WELCOME

Congratulations on joining the tens of thousands of schools & institutions worldwide that are actively using the ReaderPen<sup>™</sup> or ExamReader<sup>™</sup> to promote positive reading strategies for reluctant readers or those with reading challenges.

The **ReaderPen™** converts text to speech and is a major technological breakthrough for those who have reading difficulties such as dyslexia. Hear the words through earphones or the built-in speaker, or plug in an external speaker if required. There are also multiple dictionaries on the pen along with storage and a voice recorder/dictaphone. The smart pen gives students the independence to read on their own and improves self confidence. For more information, visit <u>www.readerpen.com.au</u>.

The **ExamReader™** is approved by assessment and curriculum boards worldwide for use in standardised tests. It has been evaluated by all of Australia's exam boards which will receive applications for its use on a case by case basis. The ExamReader<sup>™</sup> doesn't contain any dictionaries, storage or the voice recorder but can read multiple languages including French, Spanish, Italian and German. For more information, visit <u>www.examreader.com.au</u>.

A **LingoPen**<sup>™</sup> is also available for language learning. It translates 8 different languages and is suitable for those whose first language is not English. For more information visit <u>www.cpenlingo.com</u>.

Scanning Pens is the world-wide distributer of the C-Pen and our Australian operation is here to support schools and institutions that recognise the value that our products bring to those in need. You may be undertaking a trial or are rolling out the classroom set across a year group or school. This guide is full of helpful information about the pens, how to use them, ideas for implementation, Dyslexia awareness, and cost savings.

Scanning Pens Australia Tel: 02 8855 7100 Email: auinfo@scanningpens.com NDIS Registered Provider

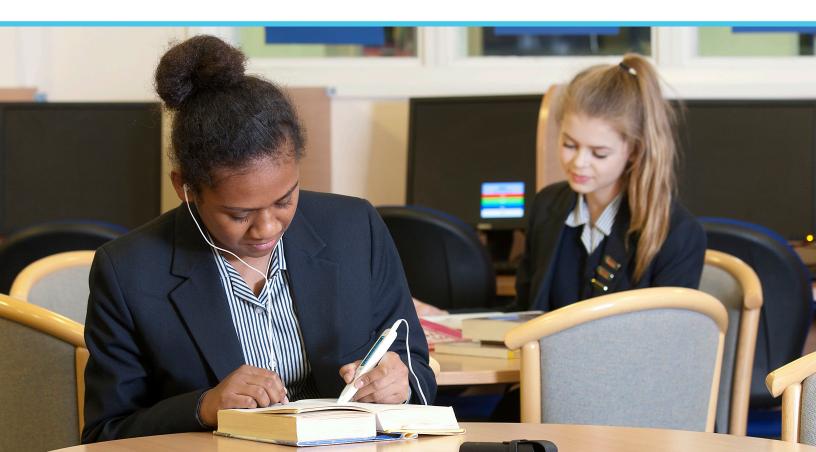

| WHAT'S IN THE BOX?       | 4  |
|--------------------------|----|
| GETTING STARTED          | 5  |
| MENU GUIDES              | 6  |
| AUDIO & LITERACY         | 8  |
| IS MY SCHOOL READY?      | 9  |
| STEPS TO SUCCESS         | 10 |
| SCHOOL-WIDE ROLL OUT     | 11 |
| HINTS & TIPS             | 12 |
| COMMON QUESTIONS         | 13 |
| TRIAL CHECKLIST          | 14 |
| STUDENT REFLECTION SHEET | 15 |
| TESTIMONIALS             | 15 |

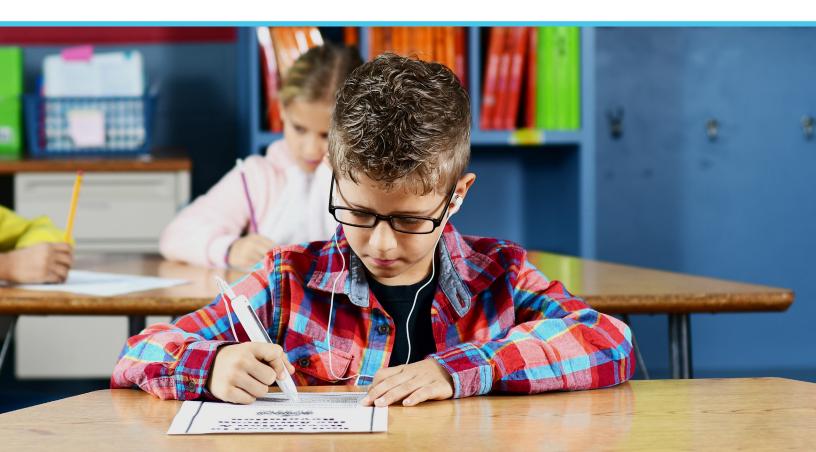

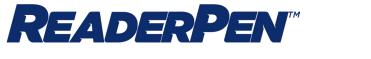

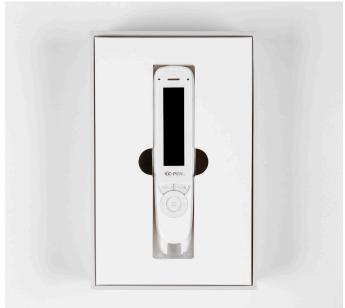

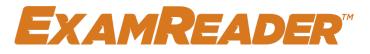

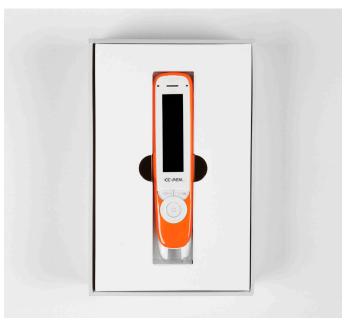

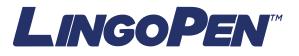

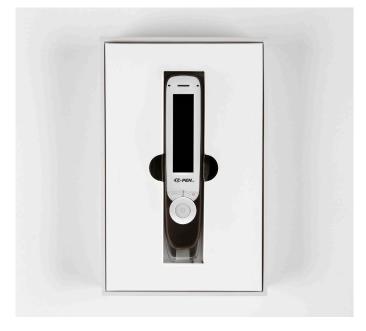

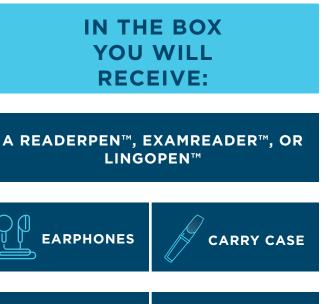

USB CABLE

QUICK START GUIDE

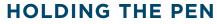

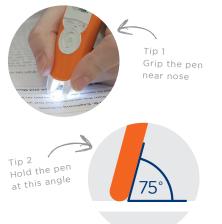

Start scanning 1/2cm before a word and finish just after.

Place your index finger along the top of the pen, resting comfortably, place your thumb along the bottom of the pen, the rest of your finger should fall comfortably behind the pen. Wave it around, got a good grip? Excellent, not too tight and if too loose it will fly across the room (not a good idea).

Now pop the front of the pen onto your paper or page, did a light come on? If so, excellent, because that is what needs to stay on!

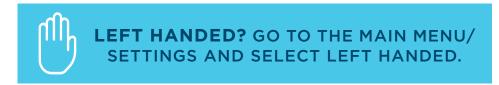

#### THE PRINTED WORD

The type of text the student is wishing to be supported with reading is quite important at primary age. Therefore, if your student requires larger gaps between each line then continue to do this. If they need a larger font, you can print up to font size 22 and that should work fine. Contrasting text on coloured paper does work, but it must be a good contrast, black on green, blue, or yellow should work well.

**CHOICE: WANT TO 1) SCAN INDIVIDUAL WORDS OR 2) LINES OF TEXT?** IN TEXT READER/MENU/ADDING MODE, SELECT EITHER APPEND OR REPLACE.

#### STRATEGIES FOR USING THE PEN

The following strategies have proven to be a good basis for primary aged students of when to use the pen and how to use it alongside other strategies that work for them, such as sounding out, sight recognition and overlays.

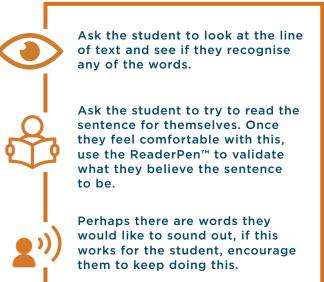

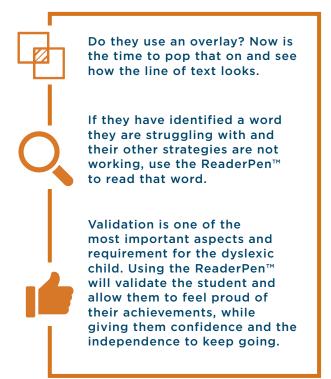

#### **MENU GUIDES**

# READERPEN

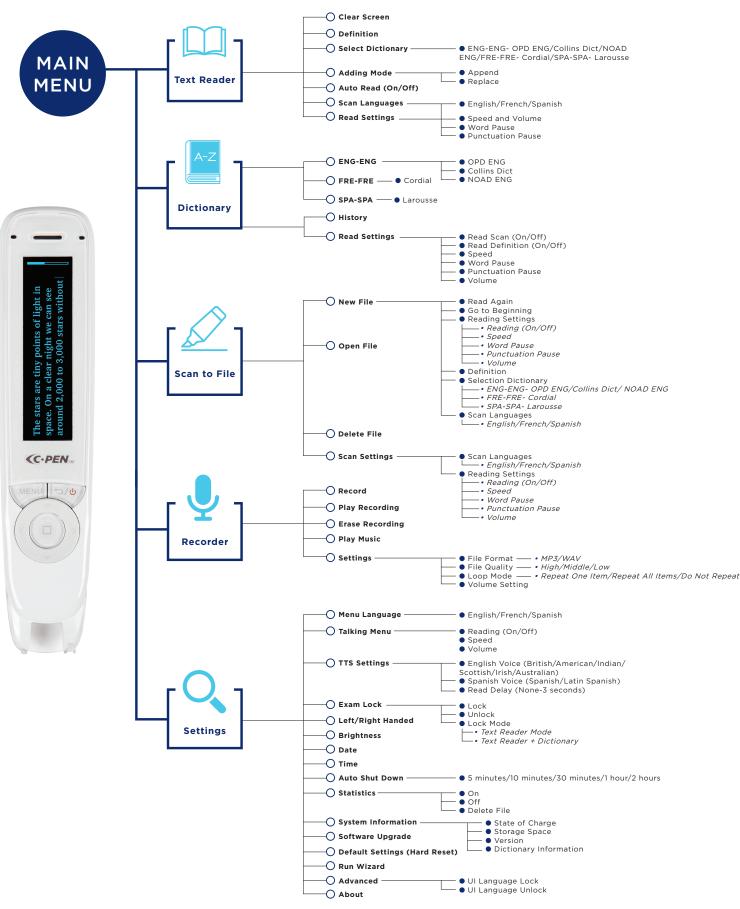

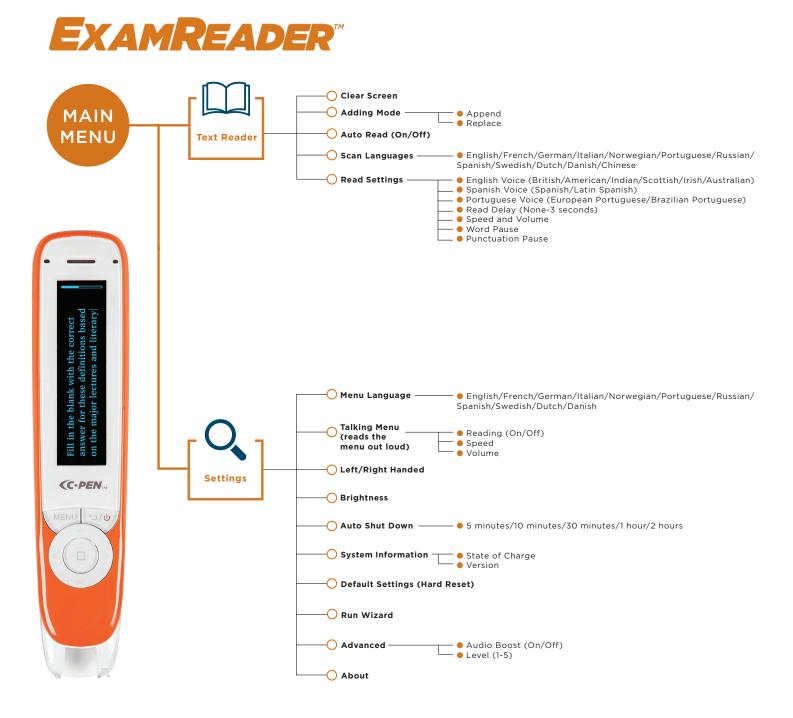

Approved by Curriculum & Assessment Boards across Australia\*

Reduce Exam Costs - no need for human reader

\*For exam access arrangements, please consult with the relevant awarding body

## HOW AUDIO PROMOTES LITERACY

BENEFITS OF AUDIO TO LEARNING HOW TO READ

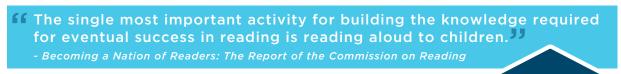

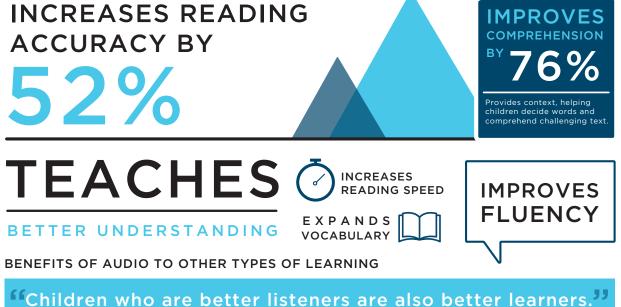

- North University of Texas professor emeritus Sara Lundsteen

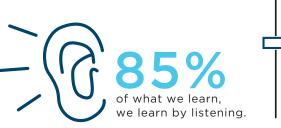

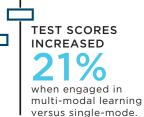

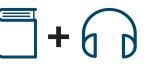

Combining print and audio increases recall 40% over print alone.

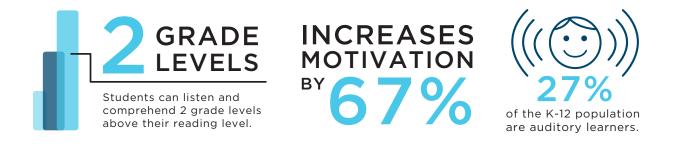

Sources available at audiopub.org/uploads/pdf/sound-learning\_infographic\_2019.pdf

The ReaderPen<sup>™</sup> engages students through audio and therefore enables students to access the text far more effectively and efficiently. Being able to read the same level texts as their peers promotes a student's independence and confidence.

When supporting students with Dyslexia or reading difficulties, it's best to adopt a wide range of tools, don't just look for one thing to support/fix. Adopt a wide range of tools and strategies. Work with the student and experiment, try new things, ask them to investigate and develop their own toolbox that will take them through life. Also, make sure you are providing the right sort of support – empowering.

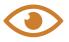

#### HAVE AGREED VISUAL CLUES

Have a visual clue that only you and they know, e.g. scratching their nose or pulling their ear. You can then say, "let me just repeat that to make sure you've got it." I am sure there will be other students who will benefit as well and the student won't feel left out.

#### MAKE SURE STUDENTS ARE RECOGNISED FOR VERBAL CONTRIBUTIONS

Dyslexia doesn't affect intelligence, and often Dyslexic students can think outside the box. Think about accepting homework recorded as an MP3 using the inbuilt recorder in the ReaderPen<sup>™</sup>, with 4GB of storage there is plenty of room.

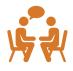

#### CREATE UNDERSTANDING AMONGST OTHER STUDENTS

It is important that other students understand Dyslexia as a learning difference and that there is a reason why they do some things differently, or use technology in class.

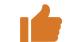

#### STUDENTS ARE PRAISED FOR POSITIVE QUALITIES

Dyslexic students very often only hear negatives about their ability. We must appreciate the whole child. Positive qualities must be recognised and valued.

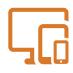

#### ENCOURAGE ASSISTIVE TECHNOLOGY TO BE USED

The pen is part of a solution for your students and tablets and laptops can also make life easier for students with Dyslexia. Ideally, with regard to technology, it is a combination of tablet/laptop/identified programmes that suit the individuals learning style including the pens. These can mean complete independent learning for dyslexic students.

| < <u> </u> |
|------------|
| <b>~</b> — |
| <b>~</b> — |
|            |

#### SUPPORT FOR LACK OF ORGANISATIONAL SKILLS

Put in place support, reminders, spare kits, etc., to avoid this disorganisation. The ReaderPen<sup>™</sup> has a record option to keep those ideas and reminders. The ReaderPen<sup>™</sup> is used by teachers to share the lesson objectives so that the student remains focused, building a daily habit of checking the audio lesson plan will enable the student to keep up with their peers which in turn creates success.

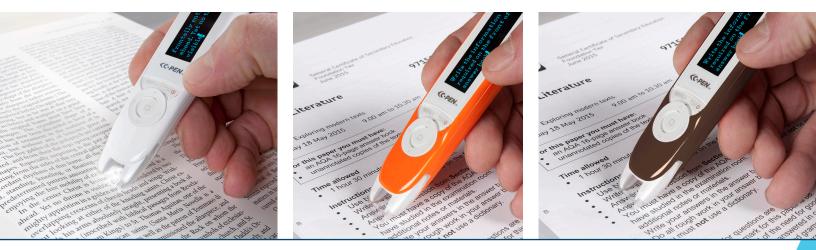

#### **STEPS TO SUCCESS**

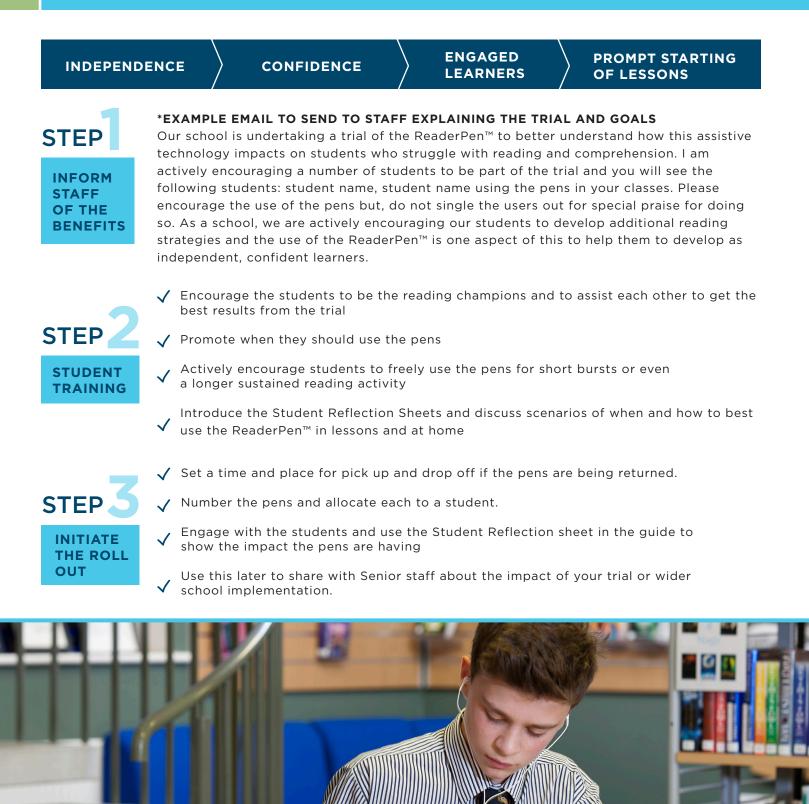

Identify champions or peer mentors who are approachable for support

and encouragement.

If these are dyslexic or experience reading

problems better still.

You're creating a positive

and supportive group.

#### HERE ARE SOME SUGGESTIONS FOR HOW YOU MIGHT CONSIDER ROLLING OUT YOUR TRIAL OR SCHOOL WIDE DEPLOYMENT:

Actively promote through newsletters and assemblies that the pens are available for either short loans or in certain classes for short bursts of use. Promote as part of your school's general positive approach to literacy.

Offer the ReaderPen™ as a loan to any parents that feel that their son or daughter requires additional support. Our preferred roll out is to allow the user to take the pen home, if the user is not allowed, have a simple solution for charging.

The ReaderPen™ is part of a school's tool set that enables groups of struggling readers to read with confidence, to start a lesson promptly, to be independent. We suggest several ReaderPens per class where general confidence with reading is an issue. Have the pens returned and handed out either at the start of the day in tutorial time or from a central location. It is important to solicit feedback at the end of each day and work through any questions the user might have.

Perhaps number the pens and allocate to each user or a number to a class.

Have a number of pens available in the library for use or loan. Make sure that all staff are aware of the benefits and actively encourage use. The ReaderPen™ doesn't hinder their ability to actively read, it helps and promotes this. Identify key individuals who will potentially benefit from using the pen.

#### **HINTS & TIPS**

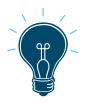

Make sure that the light comes on when you are scanning words. This indicates that the camera is working Make sure that the word or line that you wish to scan is in the centre of the scanning area

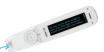

The centre of the scanning area

text text

To enlarge a word, and hear it again, just press and hold the centre button You can customise the pen to suit the user. You can change the speed of the replay, as well as pause the replay after punctuation or each word. Try various combinations until you get the setting that is right for you

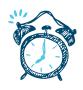

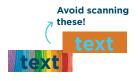

Avoid narrow columns, or scanning coloured words on busy backgrounds and laminated paper If you are having trouble scanning in a straight line, try using a ruler or something with a straight edge as a guide

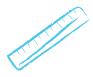

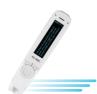

You don't have to scan slowly. The pen can read quite well if you scan quickly The pens have settings for both right-handed and left-handed users. In left handed mode, the pen will scan in either direction

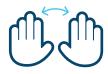

(ر، ۲

The Talking Menu is a very useful feature for visually impaired users There are three ways to hear the text reader - through earphones, the built-in speaker or you can plug in an external speaker

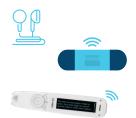

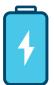

Once charged, the battery should last for 8 hours of continual usage

There are lots of useful videos on YouTube. Just search for Scanning Pens ReaderPen™ or ExamReader™

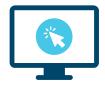

#### **COMMON QUESTIONS**

# ?

### WHAT TECHNOLOGY DOES THE PEN USE?

The ReaderPen<sup>™</sup> and the ExamReader<sup>™</sup> use OCR which stands for Optical Character Recognition. There is a camera in the base of the pen which photographs the text and converts it to speech.

#### DOES THE PEN NEED TO CONNECT TO THE INTERNET OR WI-FI?

No. All processing is undertaken on the pen without the need to connect to any other source.

#### WILL THE PEN READ ANY FONT OR SIZE?

No. The pen will read any standard font - like Arial, Courier, Tahoma, Times New Roman. It will read most text books, novels, newspapers & magazines. However it won't read "fancy" fonts with lots of swirls etc, or fonts that are too condensed. The pen will read 6-point to 22-point text.

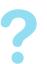

#### CAN YOU USE THE EXAMREADER™ IN STATE BASED EXAMS?

Yes, the ExamReader<sup>™</sup> has been evaluated by every state exam board in Australia.

Most exam boards will accept applications under special provisions. Please consult with your relevant exam board for access arrangements.

#### HOW MANY LANGUAGES DOES THE READERPEN™ READ?

The ReaderPen<sup>™</sup> reads 3 languages -English, French and Spanish.

The ExamReader™ reads 12 languages – English, Chinese (Simplified & Traditional), French, Spanish, Portuguese, German, Italian, Danish, Dutch, Norwegian, Swedish and Russian.

#### WHAT'S THE DIFFERENCE BETWEEN THE EXAMREADER™ AND READERPEN™?

Both pens convert text to speech, but the ReaderPen™ contains multiple dictionaries, data storage and a voice recorder/dictaphone.

The ExamReader<sup>™</sup> doesn't have any feature that would give someone an unfair advantage in an exam i.e., it doesn't have any dictionaries or storage. It just has the text reader and settings.

# NumberNumberNumbe

The pen will not read handwriting, computer screens or mobile phone screens. Also, remember that it won't read any fancy or complicated font. There are five dictionaries in the ReaderPen<sup>™</sup> - three English dictionaries (the comprehensive Collins, the concise Oxford Primary and a North American dictionary), as well as a French and Spanish dictionary. Yes, it is possible to upgrade the firmware on your pen. Go to www.cpen com and click on Downloads. This will

firmware on your pen. Go to www.cpen. com and click on Downloads. This will tell you if your pen can be upgraded – please check your serial number (S/N) which is printed on the back of your pen.

#### **TRIAL CHECKLIST**

| WEEKONE                                                                                                    |
|----------------------------------------------------------------------------------------------------|
| Charged the pen                                                                                                    |
| Familiarised yourself with the Menu Guides for the pen(s) that you have on trial                                     |
| Scanned effectively                                                                                                  |
| Watched the short videos on YouTube                                                                                  |
| Identified a number of students (min 3) with varying reading issues including but not limited to dyslexia, EAL, etc. |
| Defined my success criteria and inform all staff involved with the trial                                             |
| Reviewed case studies on www.readerpen.com to see how other schools have used the pen                                |

# WEEKTWO

Scheduled meeting one with the students outlining the pilot and introduce the pen

Shared the Student Reflection Sheets (page 15)

Student identified subjects where they want to improve

Defined the strategies for improving learning outcomes for students during the trial; using the dictionary, reading to build fluency and comprehension, independent working, self-starter, etc.

## WEEKTHREE

Scheduled meeting two with students to review Student Reflection Sheets

Reviewed the evidence with senior management

| Name:<br>Class:                         |                                |                     |  |  |
|-----------------------------------------|--------------------------------|---------------------|--|--|
| Tell us what you thought about the pen. |                                |                     |  |  |
|                                         | WHAT WENT WELL TODAY?          | 🙂 Extremely helpful |  |  |
| (DATE)                                  | HOW DID THE PEN MAKE YOU FEEL? | U Very helpful      |  |  |
|                                         |                                | 🙂 Somewhat helpful  |  |  |
|                                         |                                | 🙁 Slightly helpful  |  |  |
|                                         |                                | 🗙 Not that helpful  |  |  |
| (DATE)                                  | WHAT WENT WELL TODAY?          | 🙂 Extremely helpful |  |  |
|                                         | HOW DID THE PEN MAKE YOU FEEL? | 🙂 Very helpful      |  |  |
|                                         |                                | 🙂 Somewhat helpful  |  |  |
|                                         |                                | 🙁 Slightly helpful  |  |  |
|                                         |                                | 🔀 Not that helpful  |  |  |

#### **TESTIMONIALS**

#### Robyn Street, Assistant Principal, Taylors Lakes Primary School, Melbourne, VIC

"Taylors Lakes Primary School bought a class-pack of 10 ReaderPens and we decided that they would be used in classes across the school, in order to give every student an opportunity to "have a go" at using the pen.

Our staff have found that the ReaderPen<sup>™</sup> is very beneficial for our students and we have even suggested to our parents that they buy them for their child. Some of our Education Support staff have bought the C-Pens and use them with the students that they are working with. It is another assistive technology tool that our school is using to support the learning needs of our students."

#### Learning Support Team, Bossley Park High School, Sydney, NSW

"The Scanning Pens have changed the way our learning support students, including students from an EAL/D background, access learning in the classroom. The reading back & defining functions have allowed students to engage in learning independently, as well as consolidate their learning when encountering unfamiliar texts. The ability to activate the exam mode functionality during assessment situations has been a game changer. Students have found the examination experience to be less intrusive and less stressful. The NESA approved Exam Pen has been trialled during the HSC Trial Exams and there has not been the need to find additional spaces for the provision of readers. We strongly recommend both the ReaderPens and the Exam Pens."

#### Jim Sprialis, Education Consultant, Adelaide, South Australia

"Even though we live in a digital world, much of our information is still accessed from print material. This creates a barrier for individuals with reading challenges. This is where the wonderful ReaderPen<sup>™</sup> comes into its own. The reading experience is more than just comprehending the text. There is nothing quite like handling the pages of a book and now, with a simple sweeping stroke of the hand, anyone can instantly gain access to print information they are handling. The ReaderPen<sup>™</sup> appears small and unobtrusive, but it packs a lot of features to enhance the reading experience."

#### Georgina Perry, Executive Officer, SPELD NSW

"SPELD NSW has been advancing the education and wellbeing of children and adults with specific learning difficulties for over 50 years. We have found the ReaderPen<sup>™</sup> to be extremely useful for those with reading difficulties, especially dyslexia. It enables the user to read independently and boosts their self-confidence."

#### Deborah Swords, Learning Support Teacher, Mackillop Catholic College, Central Coast, NSW

"The pens are compact and easy to use. We trialled the ExamReader™ with our exam students who usually require a human reader. Not only did the pen provide greater independence, the students were happy that they got to complete the exams themselves, without intervention. The pens not only saved time - the students LOVED them."

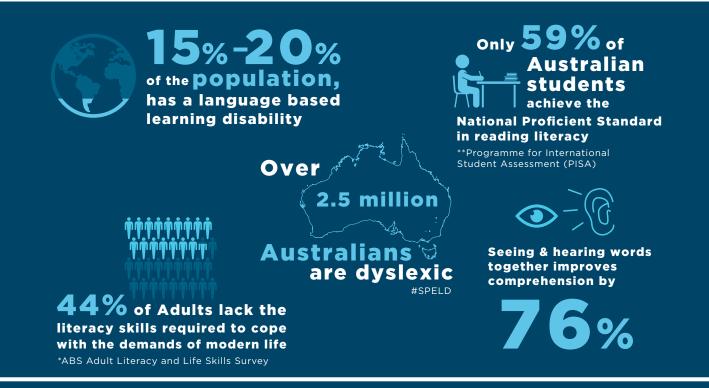

# **#succeedwithdyslexia**

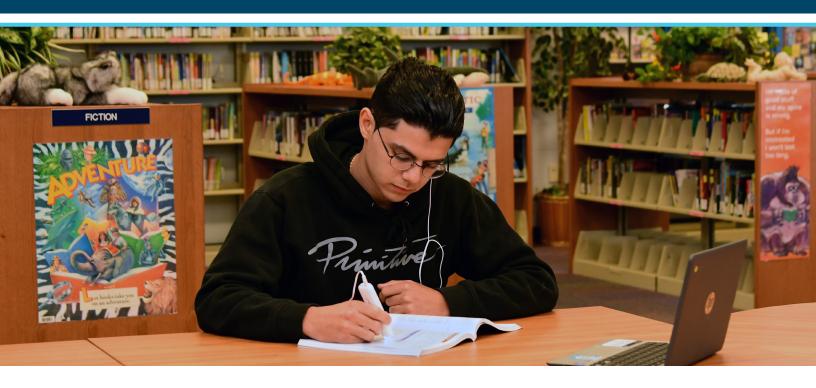

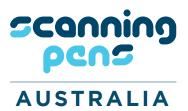

Scanning Pens Pty Ltd, Suite 206, 25-27 Grose Street, Parramatta, NSW 2150

Tel: 02 8855 7100 Email: auinfo@scanningpens.com Web: www.scanningpens.com.au

ABN: 37 620 306 836 NDIS Provider: 4-4331-4749

Copyright © 2022. Scanning Pens. All Rights Reserved. Version 22.1